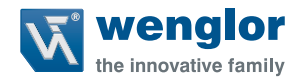

# **CP25QXVT80 CP70QXVT80 OCP662X0080**

**Sensores de distancia de alto rendimiento**

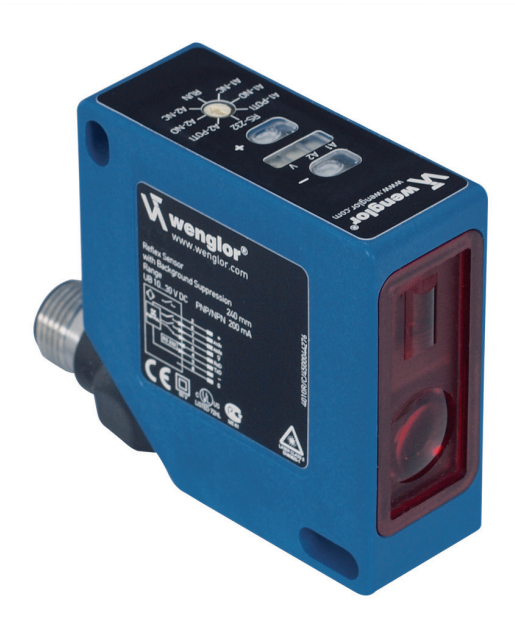

**Manual de instrucciones** 

Traducción del Manual de instrucciónes original Se reserva el derecho a efectuar modificaciones técnicas Solo disponible en versión PDF Estado: 10.06.2021 www.wenglor.com

## **ES**

## **Tabla de contenidos**

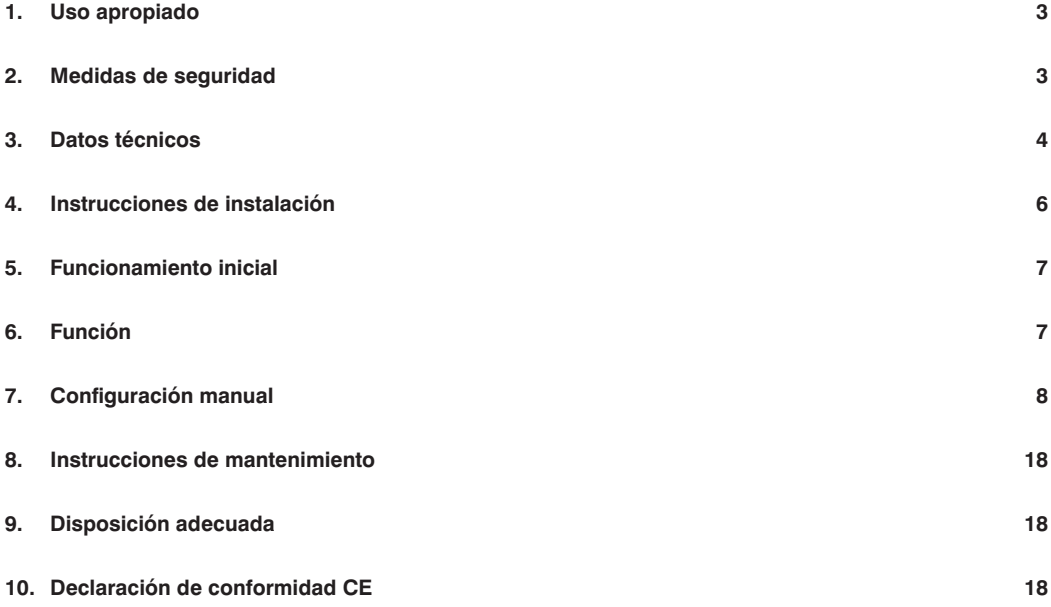

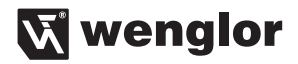

## <span id="page-2-0"></span>**1. Uso apropiado**

Este producto wenglor debe ser utilizado de acuerdo con los principios de funcionamiento siguientes:

Los sensores utilizan un fotodiodo CMOS de gran resolución y tecnología DSP y calculan la distancia a través de una medición de ángulo. Así, se elimina virtualmente el material, color y brillo relacionados con las diferencias de los puntos de conmutación. Dispone de dos salidas de conmutación independientes, y en cada una de ellas pueden configurarse dos umbrales de conmutación y un retardo del tiempo de conexión o desconexión (en pasos de 10 ms). Las funciones del sensor pueden activarse mediante la interfaz RS-232 así como obtener los resultados de la lectura.

## **2. Medidas de seguridad**

- Estas instrucciónes de funcionamiento son parte del producto y se deben mantener durante toda su vida útil.
- Lea cuidadosamente las instrucciones de uso antes de usar el producto.
- La instalación, puesta en marcha y mantenimiento de este producto sólo tiene que ser realizada por personal capacitado.
- No está permitido alterar o modificar el producto.
- Proteja el producto contra la contaminación durante el arranque.
- Estos productos no son adecuados para aplicaciones de seguridad.

## **Láser/LED de advertencia**

Para los respectivos láser / LED Clase consulte los datos técnicos del producto.

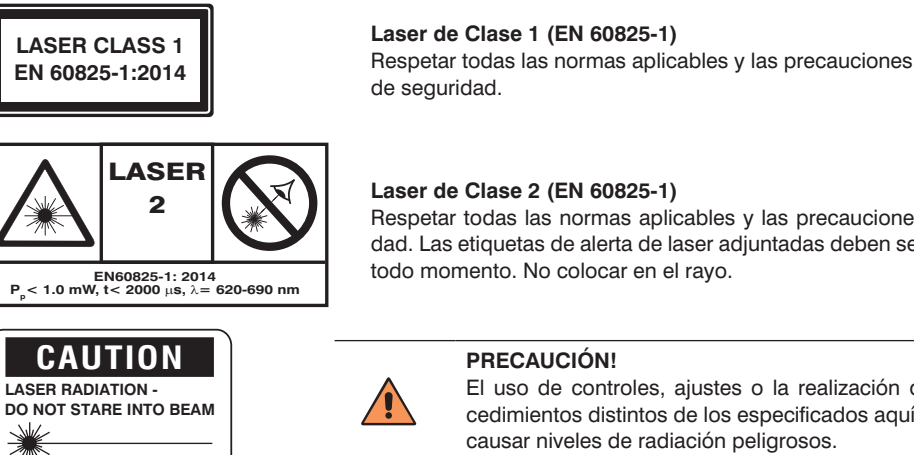

#### **Laser de Clase 2 (EN 60825-1)**

**PRECAUCIÓN!**

 Respetar todas las normas aplicables y las precauciones de seguridad. Las etiquetas de alerta de laser adjuntadas deben ser visibles en todo momento. No colocar en el rayo.

> El uso de controles, ajustes o la realización de procedimientos distintos de los especificados aquí puede

causar niveles de radiación peligrosos.

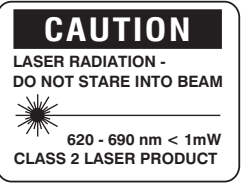

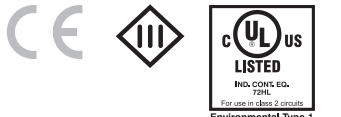

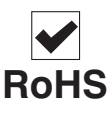

## <span id="page-3-0"></span>**3. Datos técnicos**

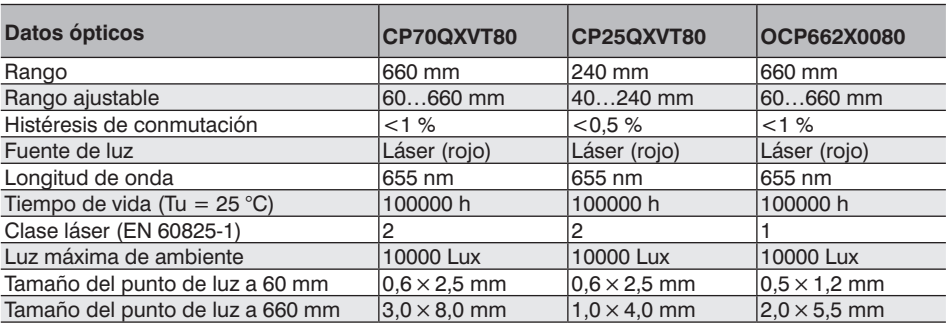

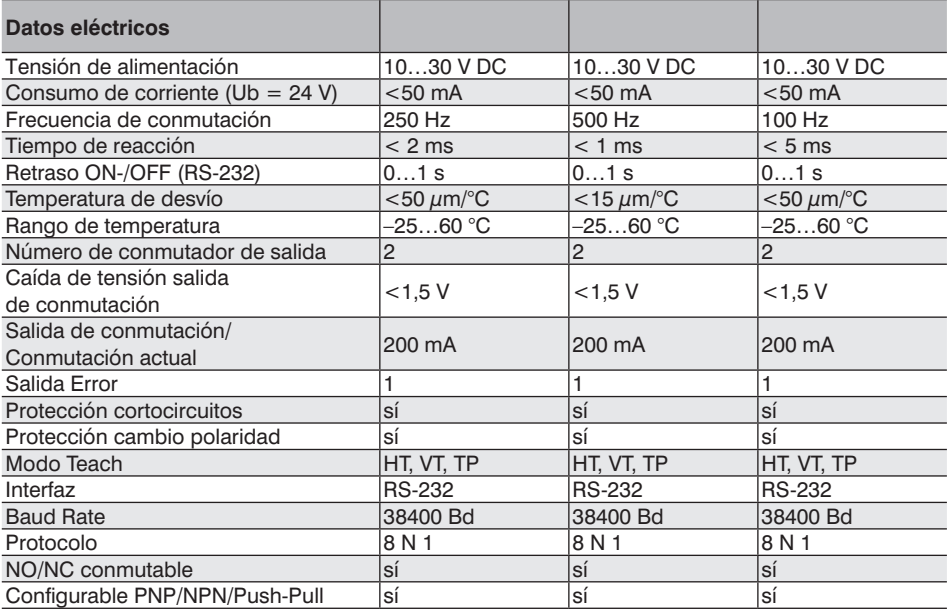

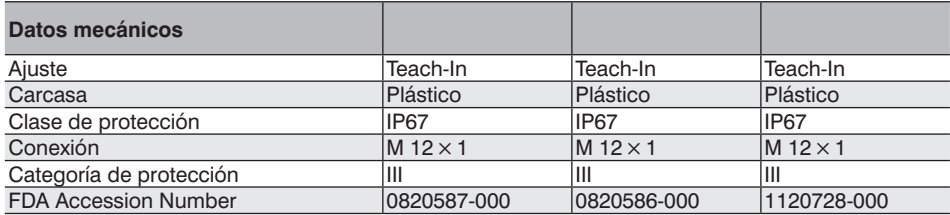

Material de referencia: Kodak blanco 90 % remisión

\* En relación con la distancia de conmutación ajustada

HT: Teach-In Supresión de fondo, VT: Teach-In Supresión objeto, TP: Tecla potenciómetro

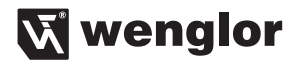

## **Esquema de conexión**

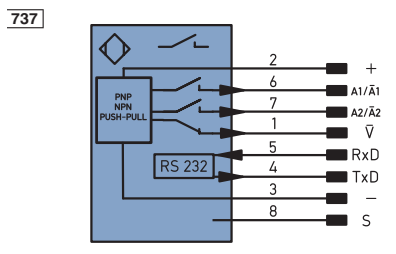

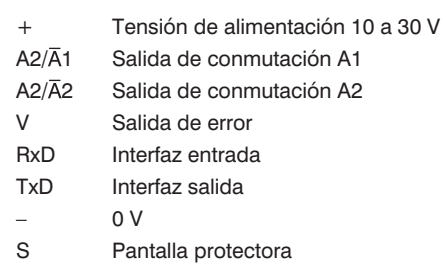

## **Dimensiones de la carcasa**

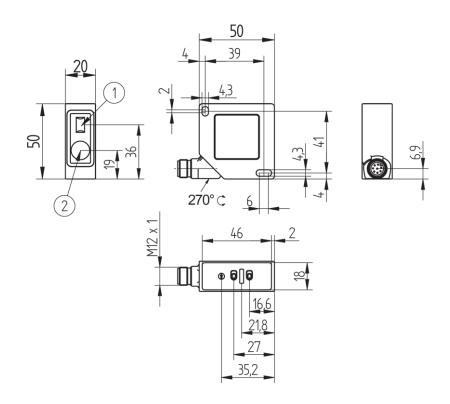

Diodo emisor

2 Diodo receptor

Tornillo  $M4 = 0.5$  Nm

### <span id="page-5-0"></span>**Panel de control**

En el panel de control se encuentran la teclas Más o Menos, varios LEDs y el selector giratorio. Este selector se usa para escoger el ajuste y las funciones de operación.

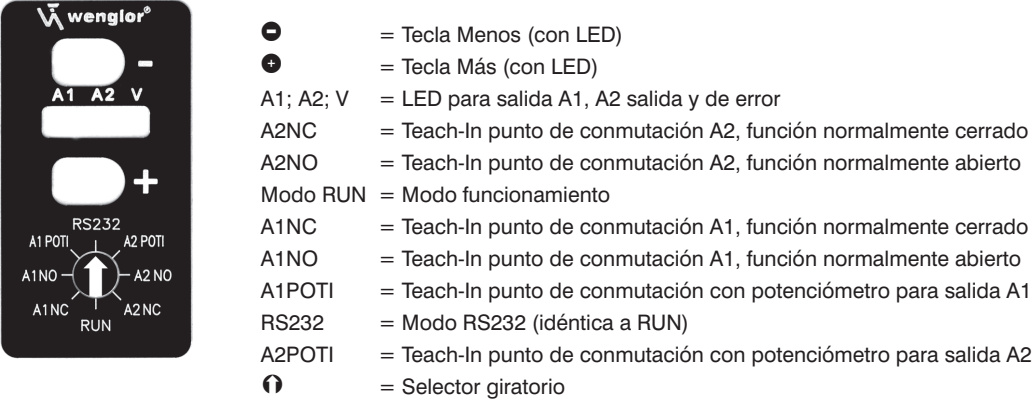

#### **Productos Adicionales (consulte el catálogo)**

wenglor le ofrece la tecnología de conexión adecuada para su producto.

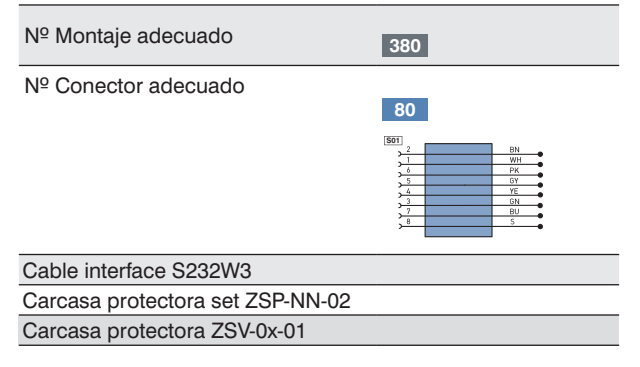

## **4. Instrucciones de instalación**

Durante el uso de los sensores, debe tener presente en todo momento las precauciones de seguridad y regulaciones eléctricas y mecánicas adecuadas. El sensor debe estar protegido contra las posibles influencias mecánicas. En el caso de superficies muy brillantes el sensor debe estar montado ligeramente inclinado y en una superficie plana (aprox. 5°), para impedir reflejos directos del haz del láser a la óptica. El sensor tiene unas propiedades ideales de la luz ambiente si el fondo se encuentra dentro del rango de trabajo.

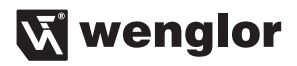

## <span id="page-6-0"></span>**5. Funcionamiento inicial**

Revisar que todas las conexiones sean correctas.

Usar una fuente de alimentación de 18...30 V DC

Los LEDs A1 o A2 se iluminan si un objeto alcanza la distancia de conmutación respectiva.

La configuración puede realizarse también con la interfaz RS-232 o de forma manual.

## **6. Función**

El sensor usa tecnología de alta resolución CMOS, eliminando virtualmente el material, color y brillo relacionados con los diferentes puntos de conmutación. Pueden usarse dos salidas de conmutación independientes, en la que se puede configurar dos umbrales de conmutación y una tiempo de retraso (en pasos de 10 ms). A través de la interfaz RS-232 es posible activar las funciones del sensor y adquirir los datos.

### **Salidas:**

**Las salidas pueden funcionar como PNP, NPN o push-pull. La configuración elegida se aplica a todas las salidas.**

#### **Salida A1, Salida A2:**

Estas salidas tienen puntos de conmutación independientes, en las cuales se pueden configurar dos umbrales de conmutación y un retardo a la conexión o desconexión (en pasos de 10 ms). Las salidas pueden trabajar en modo normalmente abierto o cerrado. Los puntos de conmutación se pueden ajustar con el modo de Teach o el mediante el selector externo.

#### **Error de salida:**

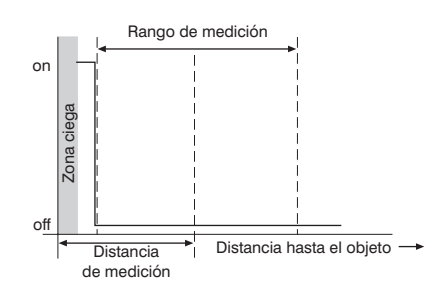

Esta salida funciona como normalmente cerrada y es independiente de los tiempos de retardo elegidos en las salidas A1 y A2. El mensaje de error se indica en el Led V , p. ej. en caso de distancia de medición fuera de rango o de contaminación.

#### **Interfaz RS-232**

Este sensor está equipado con una interfaz RS-232 para la comunicación con un dispositivo como un PC o un controlador. A través de la interfaz RS-232 se pueden activar las funciones del sensor y adquirir los resultados de medición.

## <span id="page-7-0"></span>**7. Configuración manual**

Este sensor wenglor® está equipado con salidas programables. Se pueden seleccionar PNP, NPN o pushpull. La configuración por defecto es PNP. Mediante la posición del selector giratorio **A1NC, A1NO, A2NC** o **A2NO** puede definir, si la salida correspondiente funciona como normalmente abierto o normalmente cerrado después del proceso de Teach.

#### **1) Seleccione el modo para las salidas:**

Ajuste el interruptor selector giratorio  $\Omega$  a A1POTI. Presione y mantenga presionado la tecla más  $\Omega$  y menos simultáneamente durante 5 segundos hasta que Led rojo de error de salida **V** parpadee, a continuación, suelte las teclas.

- Para configurar el modo de salida **PNP**, presione la tecla más <sup>●</sup> brevemente
	- $\rightarrow$  Led tecla más  $\bullet$  se ilumina
	- $\rightarrow$  a partir de ahora las salidas funcionan como PNP<sup>\*</sup>
- Para configurar el modo de salida NPN, pulse la tecla menos  $\bullet$  brevemente
	- $\rightarrow$  Led tecla menos  $\bullet$  se ilumina
	- $\rightarrow$  a partir de ahora las salidas funcionan como NPN
- Para configurar el modo de salida **Push-pull**, pulsar brevemente al mismo tiempo la tecla menos <sup>o</sup> y más <sup>o</sup>
- $\rightarrow$  Led tecla menos  $\bullet$  y más  $\bullet$  se iluminan
	- $\rightarrow$  a partir de ahora las salidas funcionan como Push-Pull
- Volver a colocar el selector giratorio  $\Omega$  a **RUN** o **RS-232**

#### **2) Seleccionar normalmente cerrado o normalmente abierto, la función para la potencia:**

En primer lugar ponga el selector giratorio  $\Omega$  para la salida A1 a la función deseada y continuar con el punto 3) o 4) para establecer la distancia de conmutación para la salida de A1. Posteriormente proceda de igual manera para la salida A2.

- salida A1/Normalmente cerrada NC: colocar el selector giratorio  $\Omega$  a A1NC
- salida A1/Normalmente abierta NO: colocar el selector giratorio  $\Omega$  a A1NO<sup>\*</sup>
- salida A2/Normalmente cerrada NC: colocar el selector giratorio  $\Omega$  a A2NC
- salida A2/Normalmente abierta NO: colocar el selector giratorio  $\Omega$  a A2NO<sup>\*</sup>

#### \*Ajuste Praio

**3) Establecer la distancia de conmutación para la salida correspondiente mediante Teach-In:**

#### **Teach-In en primer plano: VT**

- nivel del punto de luz en el primer plano (por ejemplo, parte superior de una lata)
- Pulse brevemente la tecla más <sup>O</sup>
	- è el modo de Teach VT se indica mediante
		- el Led de la tecla más  $\bullet$ , la cual se ilumina
- Volver a colocar el selector giratorio  $\Omega$  a RUN o RS-232

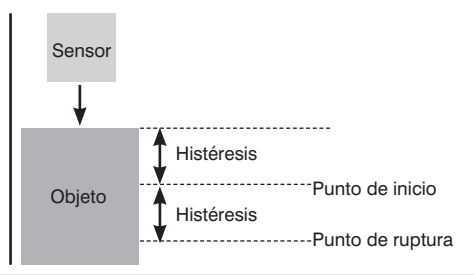

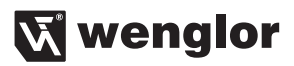

#### **Teach-In en fondo: HT**

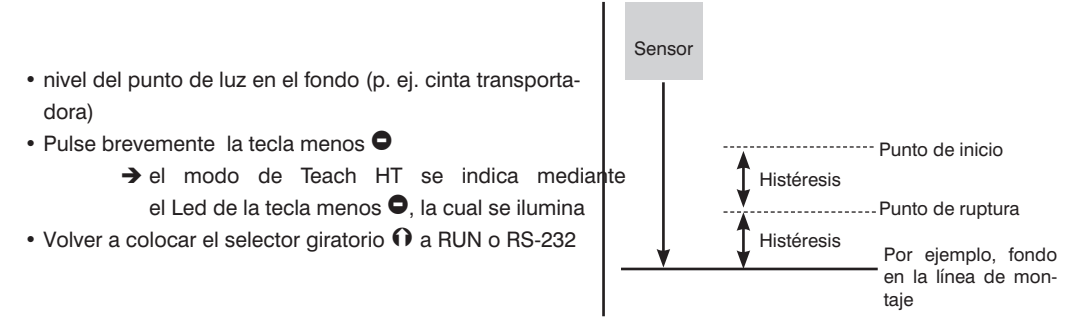

#### **4) Ajustar la distancia de conmutación para la salida correspondiente con la opción de potenciómetro:**

- Para el ajuste del punto de conmutación de la salida A1: selector giratorio  $\Omega$  a A1POTI
- Para el ajuste del punto de conmutación de la salida A2: selector giratorio  $\Omega$  a A2POTI
	- è para aumentar la distancia del punto de conmutación de la salida correspondiente, pulse la tecla más
	- è para reducir la distancia del punto de conmutación de la salida correspondiente, pulse la tecla menos  $\bullet$ .

Para recortar el punto de conmutación, por ejemplo, después de un proceso de configuración, presione las teclas brevemente en varias ocasiones. Con más tiempo de presión sobre las teclas, puede mover el punto de conmutación en todo el rango de trabajo.

- è La posición de la distancia de conmutación ajustado se indica a través de una escala de luz de  $\log$  Leds más  $\bigcirc$  y menos  $\bigcirc$ . Si se alcanza la distancia de conmutación mínima, el Led de la tecla menos  $\bullet$  parpadea. Si se alcanza la distancia de conmutación máxima, el Led de la tecla más  $\bullet$ parpadea.
- Volver a colocar el selector giratorio  $\Omega$  a **RUN** o **RS-232**

#### **5) Reset del sensor:**

El reset ajusta los puntos de conmutación por defecto del sensor y desactiva los tiempos de retardos, funciones de filtro o histéresis extra.

- colocar el selector giratorio  $\Omega$  a A2POTI
- presione las teclas más <sup>o</sup> y menos <sup>o</sup> simultáneamente durante 5 segundos hasta que la salida de error **V** del Led rojo parpadee
- Volver a colocar el selector giratorio  $\Omega$  a **RUN** o **RS-232**

#### **Configuraciones y consultas a través de la interfaz RS-232**

La interfaz utiliza un procedimiento de software (ver especificación del protocolo a continuación). Todos los ajustes del sensor se pueden seleccionar digitalmente con un PC, y todos los valores generados por el sensor pueden obtenerse en un PC. Las conexiones de la interfaz RS-232 RxD (5, gris), TxD (4, amarillo) y negativo (3, verde) se puede conectar a las conexiones adecuadas del interlocutor. La configuración puede realizarse con los siguientes comandos o fácilmente por medio de un software.

#### **Herramientas de software**

Puede descargarse el software en: **www.wenglor.com**

#### **Interfaz de configuración**

Baud rate (valor por defecto): 38.400 baudios (ajustable, ver [página 15\)](#page-14-0) 8 bits de datos, sin paridad, 1 bit de parada

#### **Cable adaptador S232W3 de wenglor®:**

- conector 8-pin M12 para conectar la fuente de alimentación y las salidas
- conector 8-pin M12 para la conexión directa con sensores
- conector 9-pin M12 hembra para conexión directa a la interfaz RS-232 en el PC o el controlador utilizado

#### **1) Conectar el sensor en el cable adaptador S232W3 de wenglor® a un PC, controlador, etc**

Conectar el cable adaptador S232W3 de wenglor®:

- Coloque el interruptor selector giratorio  $\Omega$  a **RUN** o **RS-232**
- Desconecte el cable de 8 pins (S80-xx) del sensor
- Conecte el cable adaptador S232W3 directamente al sensor
- Conecte el cable de 8 pin (S80-xx) al conector macho
- Conecte el conector de 9-pin a la interfaz del PC o controlador
- Conecte la fuente de alimentación

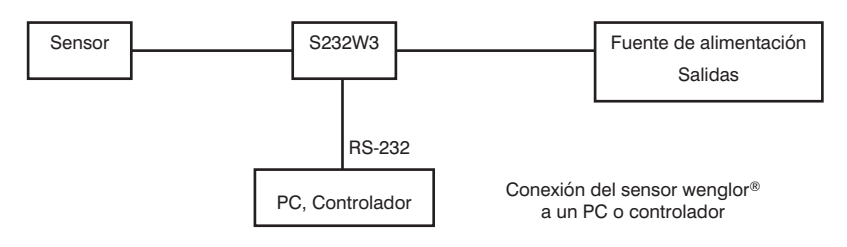

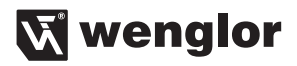

#### **2) Procedimiento de funcionamiento con la interfaz:**

- Ajuste el selector giratorio  $\Omega$  a RUN o RS-232
- Utilice nuestro software para introducir o consultar parámetros del sensor o introducir los comandos de la interfaz de acuerdo con el protocolo. Cada comando de la interfaz y cada respuesta del sensor comienza con "/" (ASCII 47) y termina con "." (ASCII 46). En el caso de una comunicación incorrecta, el sensor emite un carácter negativo de reconocimiento (ASCII 21). Si el comando no se cierra con ".", El sensor se mantiene en estado de espera y no da una respuesta o un mensaje de error.
- Incluso con la consulta continua, se debe respetar una pausa de 10 ms entre dos comandos de la interfaz.

#### **Protocolo de comunicaciones a través de la interfaz RS-232**

#### **Marco de diseño para la transmisión de datos**

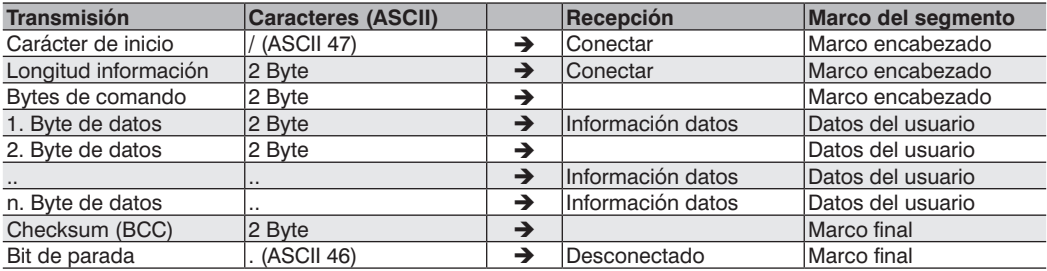

Cálculo del Checksum BCC (Block Check Character)

El Checksum se genera a partir de una operación de marco EXOR.

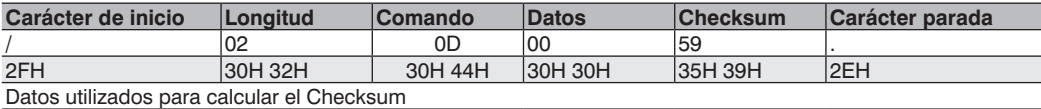

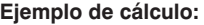

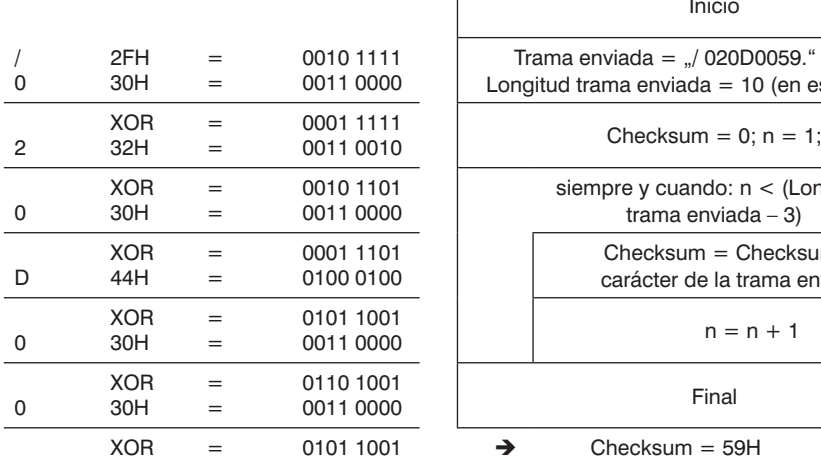

#### **Ejemplo de programa:**

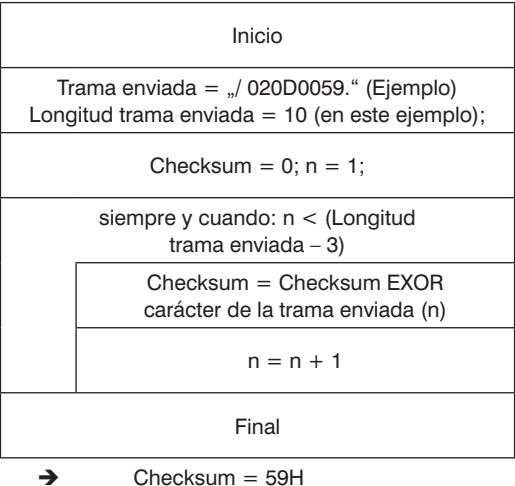

## **Comandos de la interfaz para CP70 y CP25**

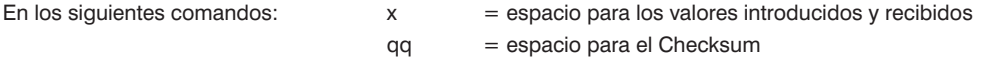

#### **Configuración del sensor**

El reset ajusta los puntos de conmutación por defecto del sensor y desactiva los tiempos de retardos, funciones de filtro o histéresis extra. **/000R4D**. respuesta: /020MRS51.

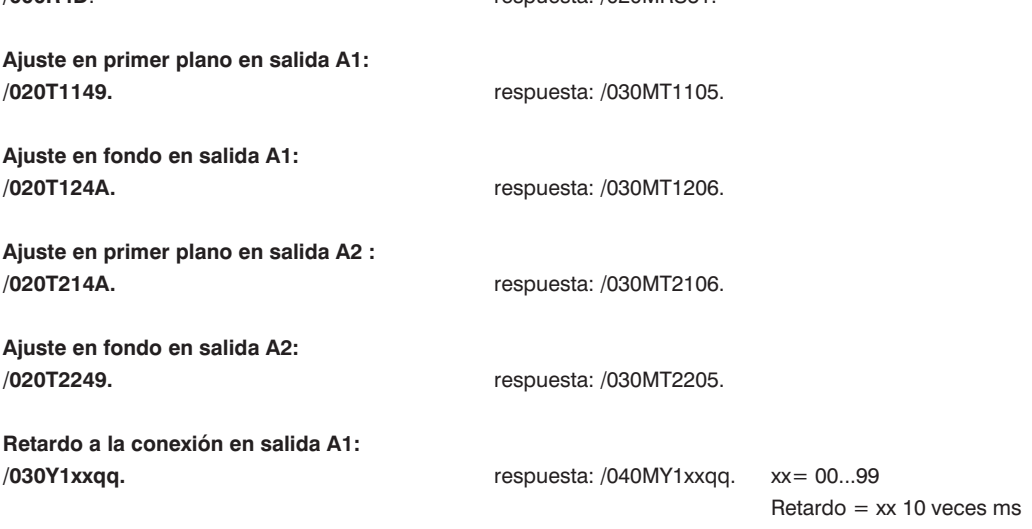

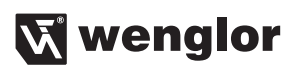

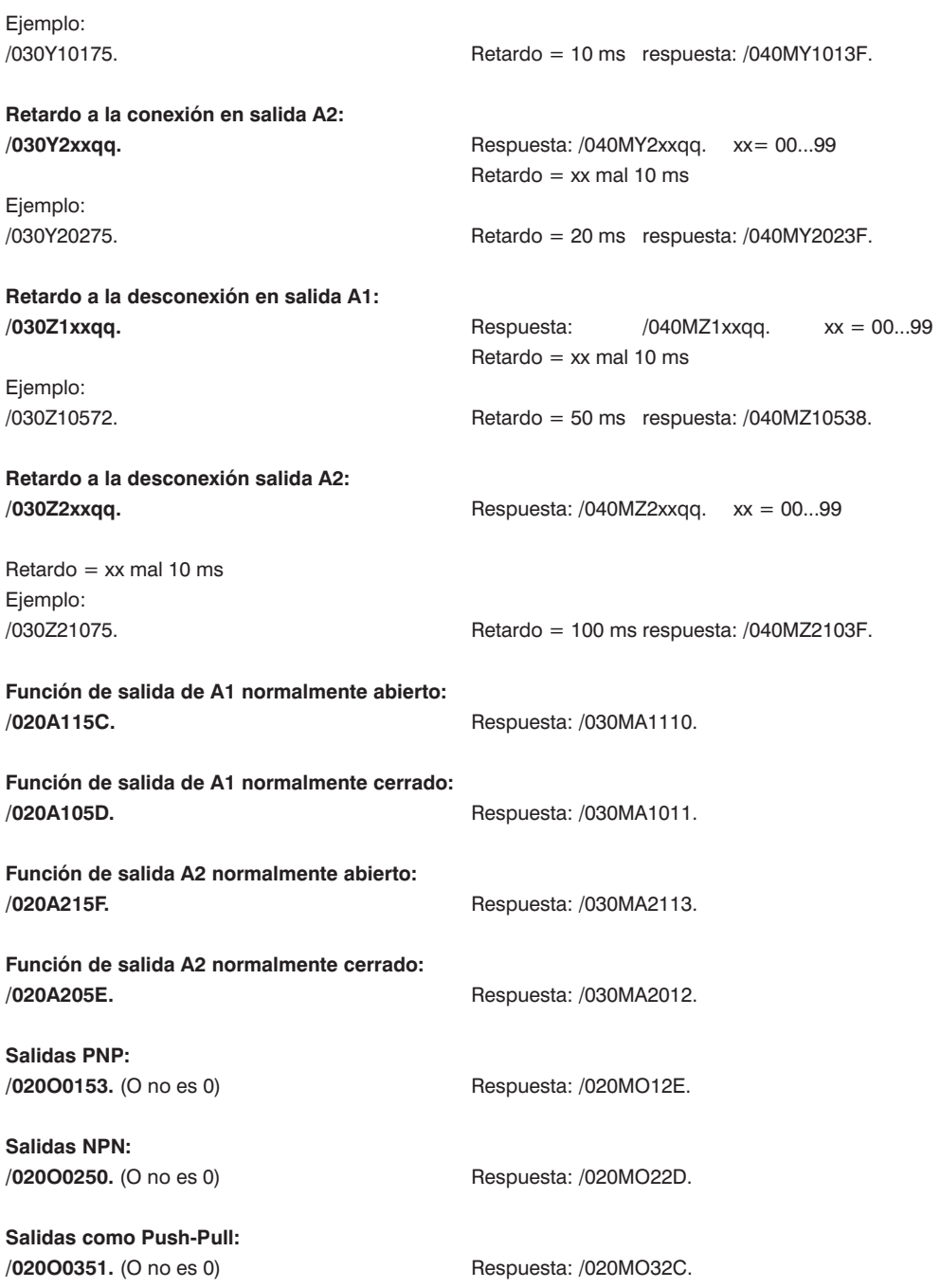

## **ES**

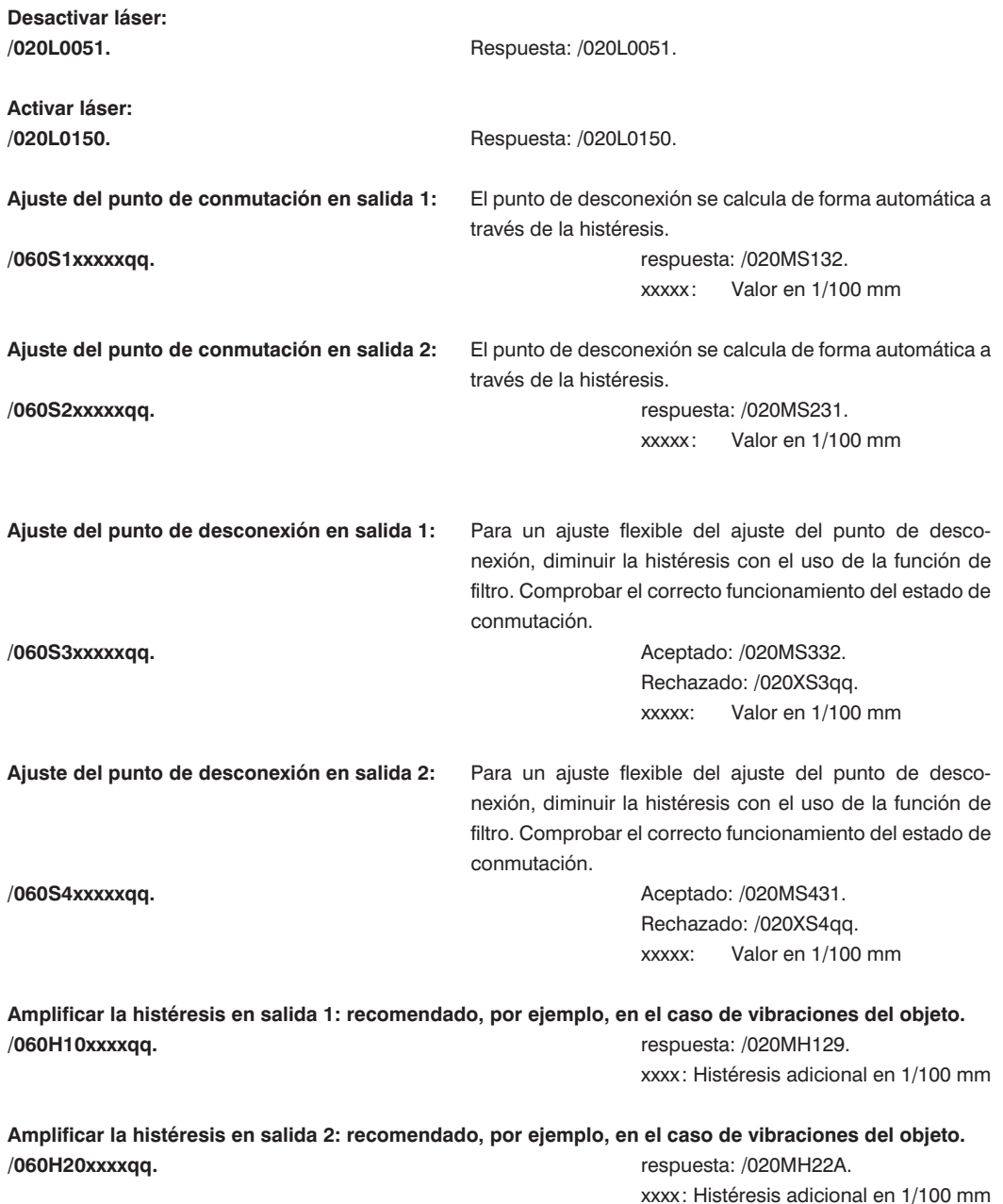

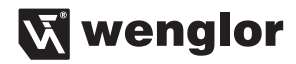

**Ajuste del tiempo de exposición máximo:** El sensor ajusta – hasta un valor máximo - su tiempo de exposición de de forma automática con el objeto detectado. En el caso de p. ej., objetos negros o brillantes, se recomienda aumentar este tiempo. La reducción del tiempo de exposición puede ser útil si el sensor está orientado hacia fuentes de luz (estado de entrega CP25: 1000, CP70: 4000).

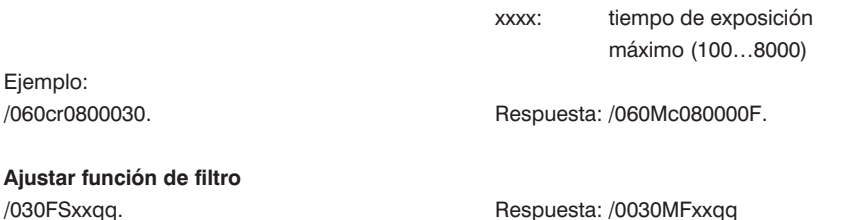

**/060cr0xxxxqq.** Respuesta: /060Mc0xxxxqq.

#### <span id="page-14-0"></span>**Cambio de baud rate**

El baud rate del sensor está estandarizado con 38.400 baudios. Si desea cambiar la velocidad de transmisión, proceda de la siguiente manera. Abra su terminal con los siguientes parámetros: Baud rate: 38400, Bit de datos: 8, Bit de parada: 1, Paridad: ninguna, Control de flujo: ninguno. Para cambiar la velocidad, introduzca los siguientes comandos correspondientes a su tasa de baudios deseada. La nueva velocidad de transmisión se activa después de aplicar de nuevo la tensión de alimentación.

xx: Número de filtros (0…99)

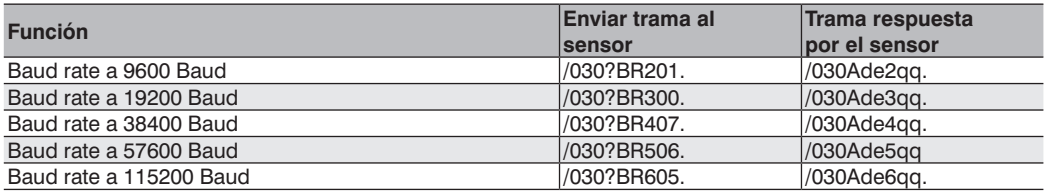

#### **Consulta de los valores y configuración del sensor**

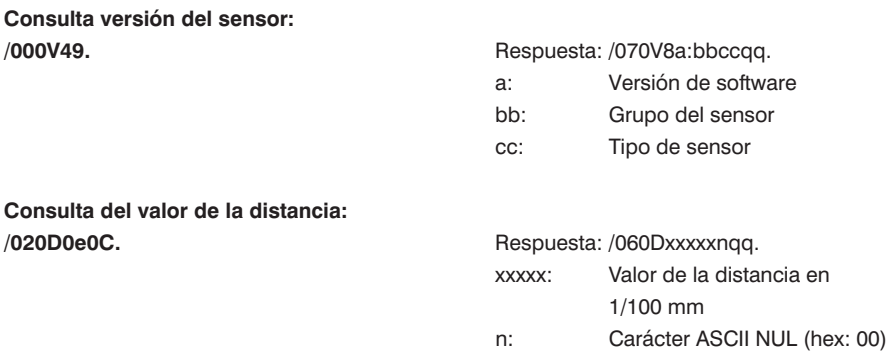

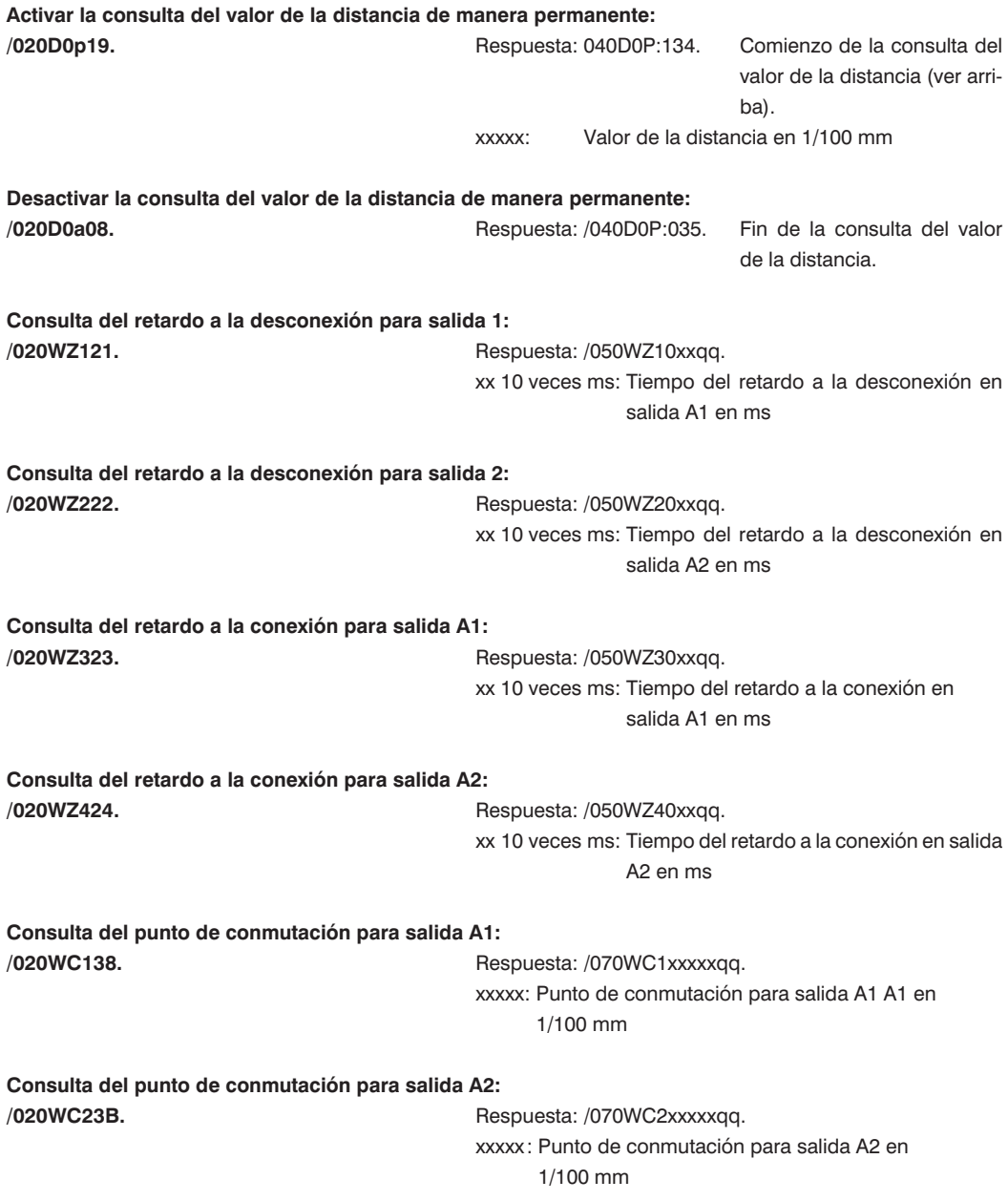

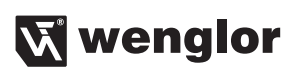

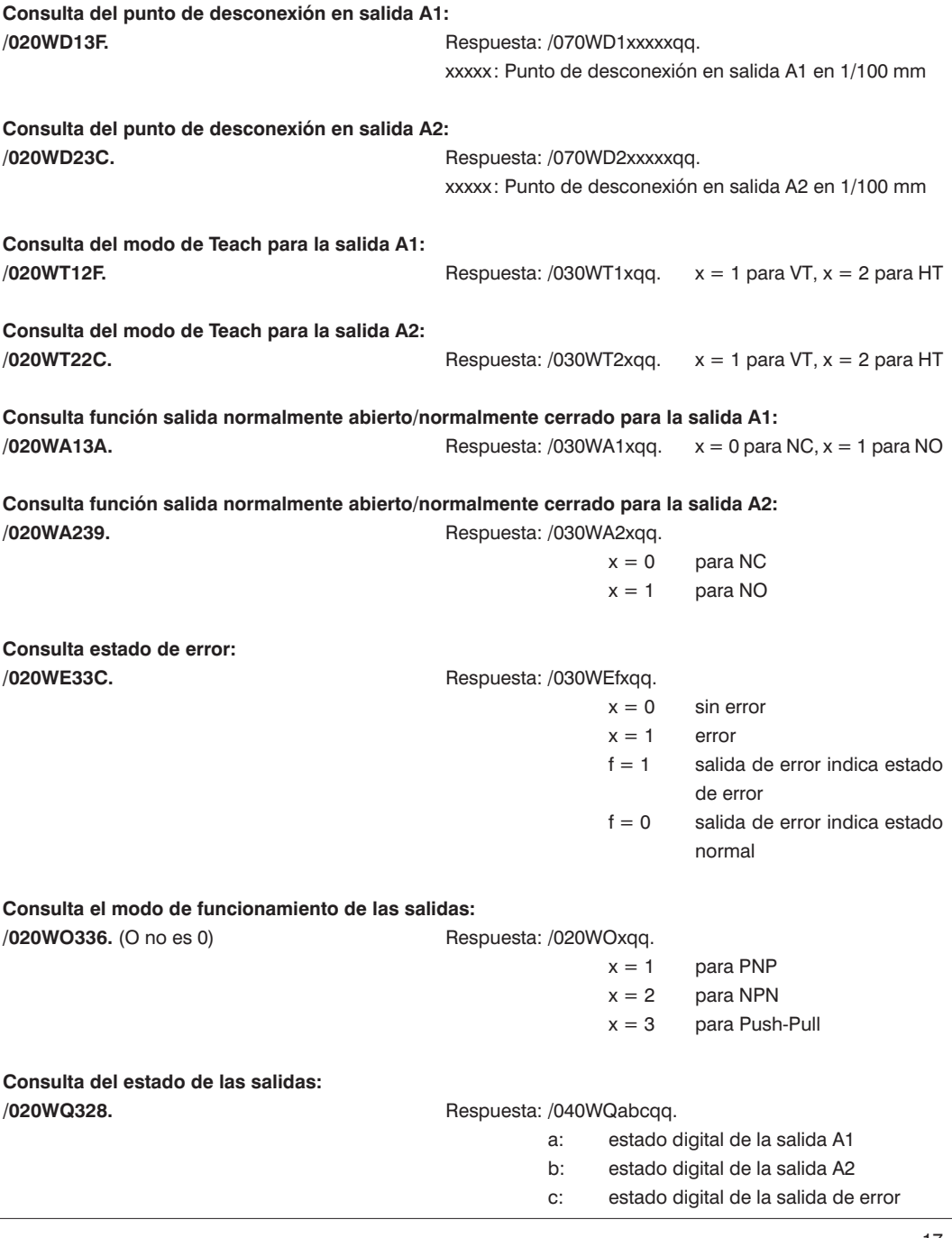

<span id="page-17-0"></span>**Consulta del tiempo máximo de exposición: /020WM334.** Respuesta: /060WM0xxxxqq.

xxxx: tiempo máximo de exposición

**Consultar número de valores de medición por filtro:** /020WF33F Respuesta: /040WF0xxqq.

xx: número de valores de medición para por filtro

## **8. Instrucciones de mantenimiento**

- Este sensor wenglor no necesita mantenimiento.
- Se aconseja una limpieza periódica de la pantalla protectora, así como una supervisión de las uniones roscadas o conexiones de enchufe.
- No utilizar para la limpieza del sensor disolventes o limpiadores que puedan dañar el sensor.

## **9. Disposición adecuada**

wenglor sensoric gmbh no acepta la devolución de los productos inutilizables o irreparables. Respectivamente, las regulaciones nacionales válidas de la pérdida de disposición se aplican a la disposición del producto.

## **10. Declaración de conformidad CE**

La declaración de conformidad de la CE se encuentra en nuestra página web en www.wenglor.com en el área de descargas del producto.

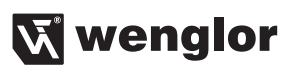